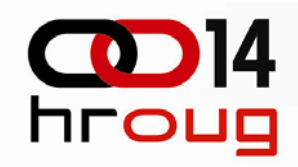

# **i n f o r m a c i s c i s c i c i n a c i n g p<br>
PREBACIVANJE<br>
I NADOGRADNJI NA NOVU<br>
I NSTANCU U EBS-U<br>
Tomislav Kušanić, IN2<br>
E HROUG 2009**

# Tomislav Kušanić, IN2

HROUG 2009

# **Raspored**

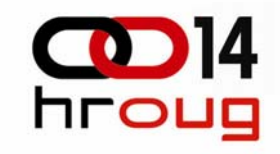

- ◆ Struktura EBS-a
- Prilagodba EBS-a
- BI Publisher izvještaj
- Prijenos izvještaja
- ◆ Instal paket
- Automatsko kreiranje instal paketa

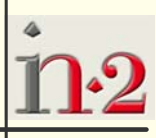

# **Struktura EBS-a**

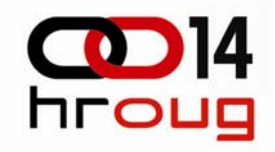

- **Troslojna arhitektura** 
	- RDBMS
	- Application Server
	- Internet preglednik

# **Struktura EBS-a**

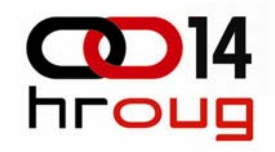

**4**

#### ◆ \$APPS\_TOP

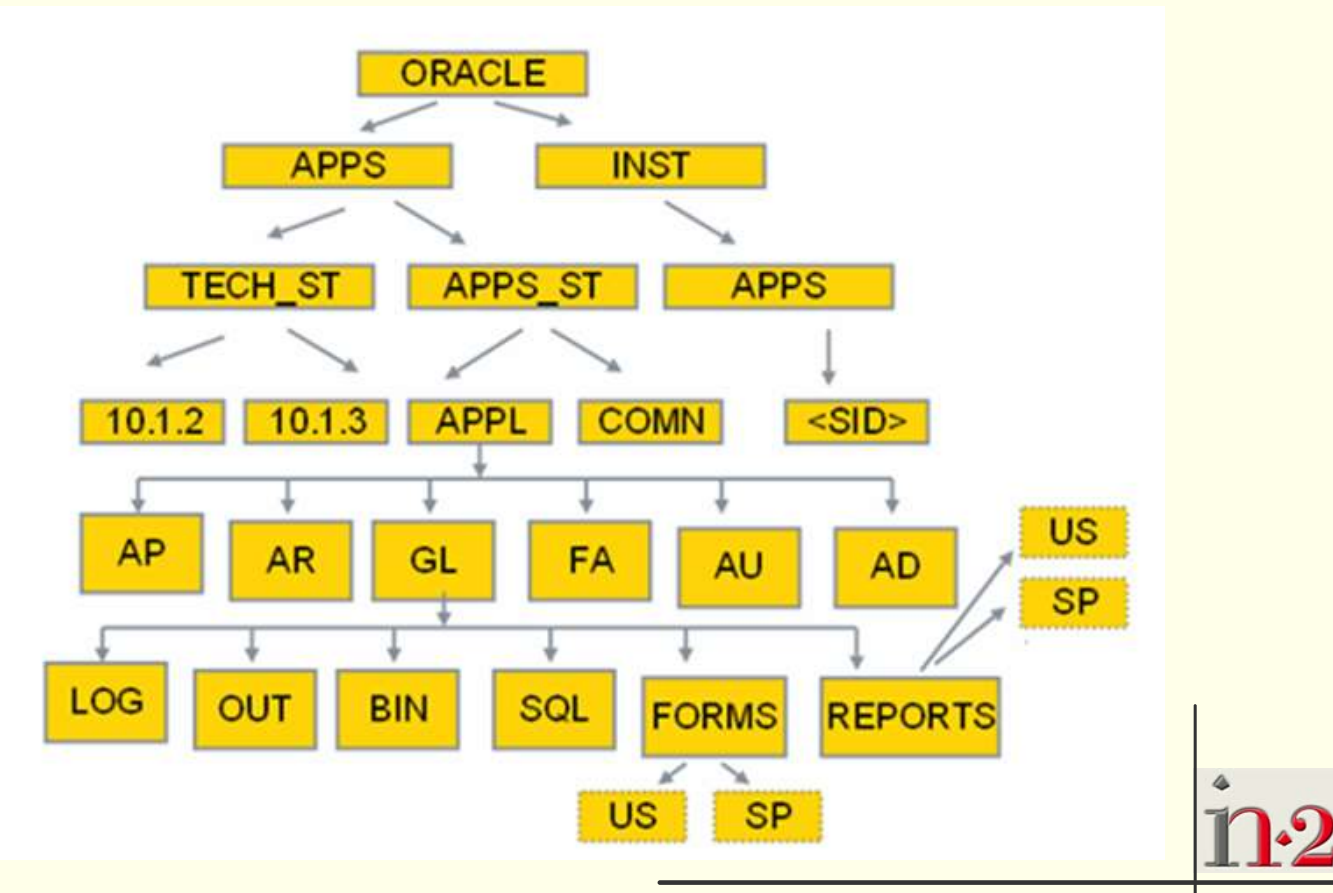

# **Prilagodba EBS-a**

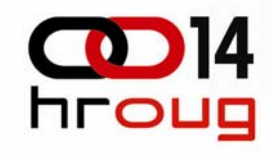

- Konfiguracija sustava
	- Profile opcije
	- Ovlaštenja
	- Izbornici
	- Poslovna pravila
	- Ključna i opisna flex polja
	- Liste vrijednosti

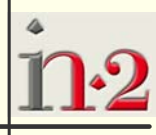

# **Prilagodba EBS-a**

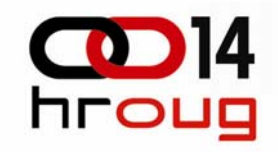

- Prilagodba sustava
	- CUSTOM.pll
	- Personalizacije formi

# **Prilagodba EBS-a**

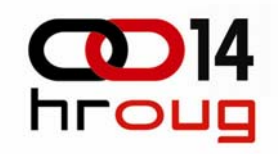

- Nadogradnje sustava
	- Dorada postojećih
		- Formi
		- Izvještaja
		- Procedura
	- Izrada novih
		- Formi
		- Izvještaja
		- Procedura
		- Modula

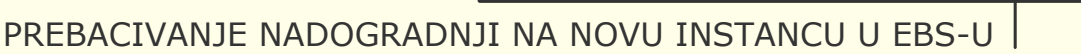

# **BI Publisher izvještaj**

#### ◆ Model podataka – Oracle Reports

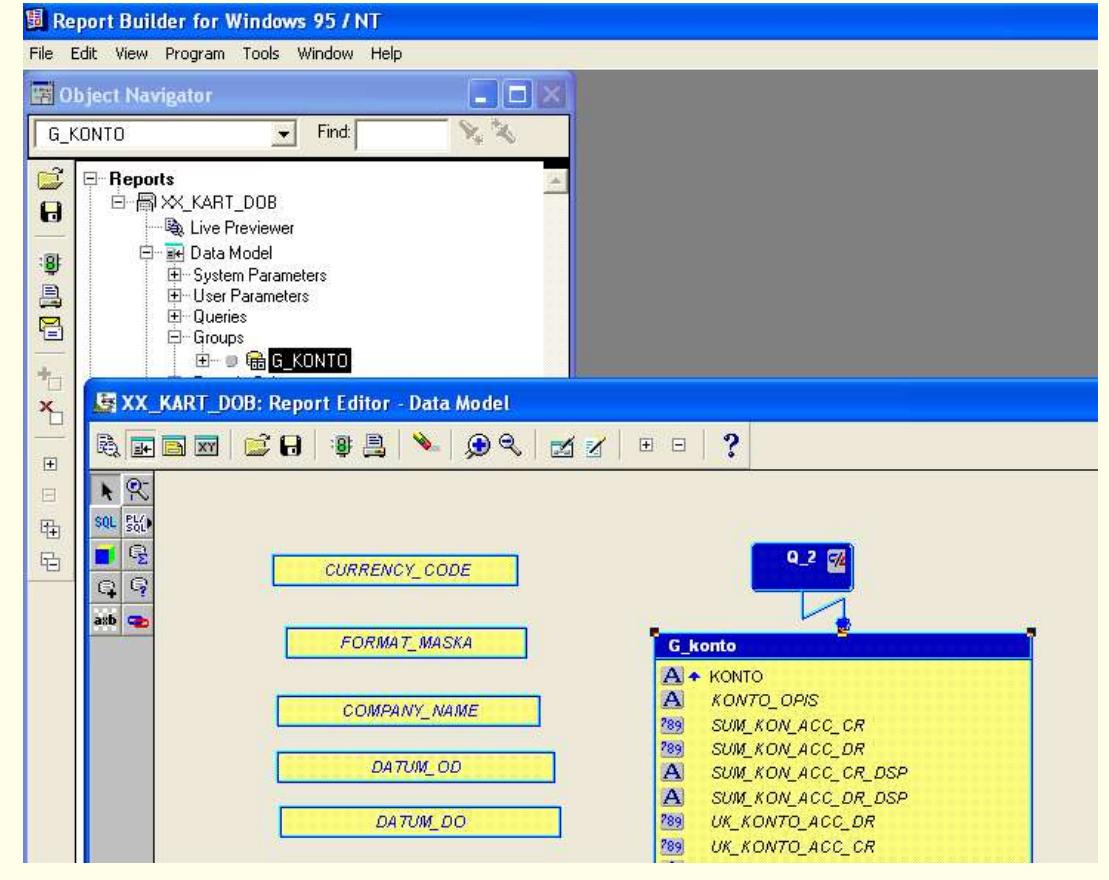

**8**

#### **BI Publisher izvještaj** hroug

#### ◆ Izgled izvještaja – BI Publisher plug-in za MS

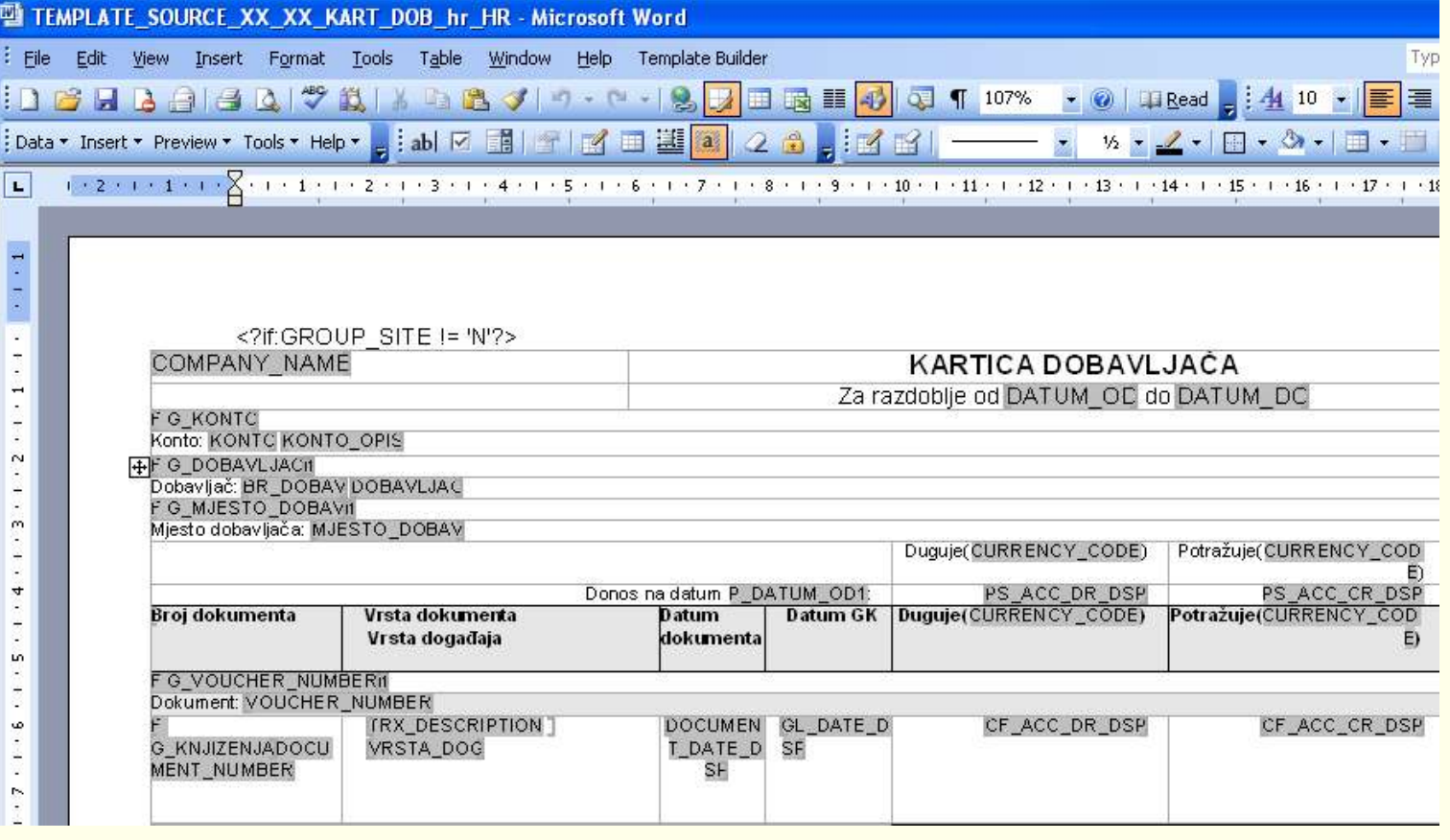

PREBACIVANJE NADOGRADNJI NA NOVU INSTANCU U EBS-U

**9**

**CO** 14

# **BI Publisher izvještaj**

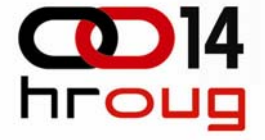

**10**

Definiranje BI Publisher izvještaja u sustavu • Izvršni program

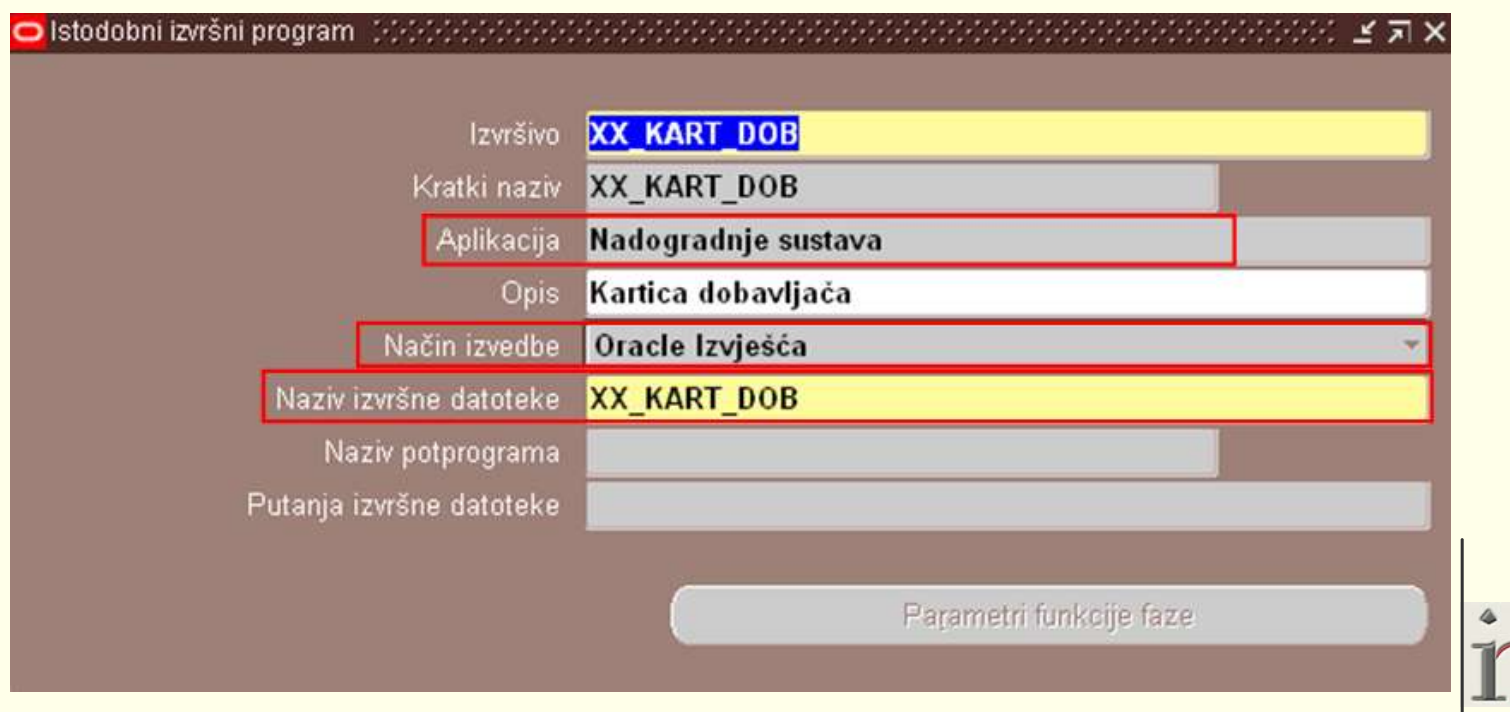

#### **BI Publisher izvještaj** hroug

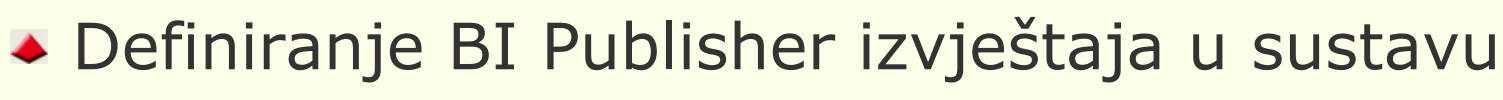

#### • Istodobni program

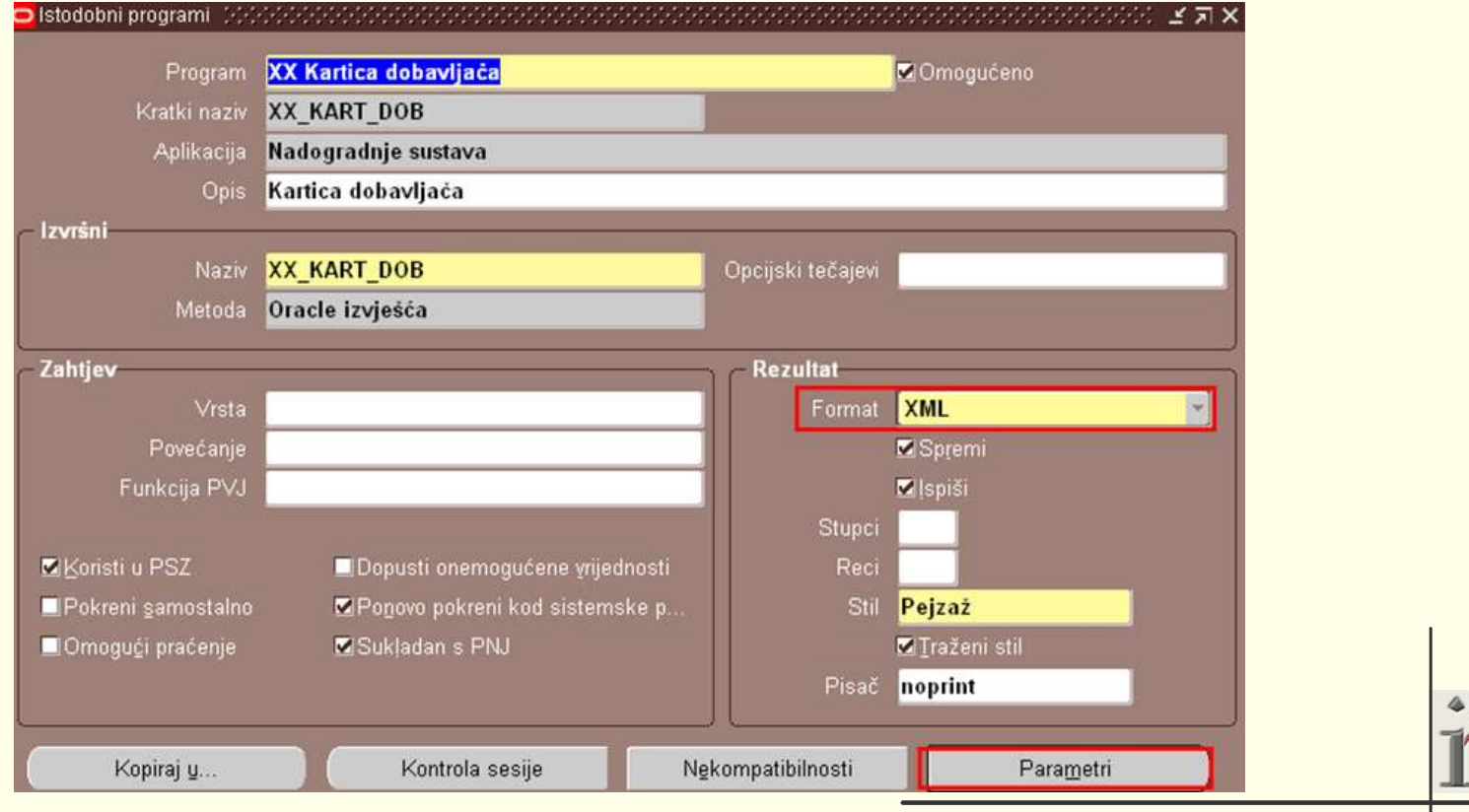

PREBACIVANJE NADOGRADNJI NA NOVU INSTANCU U EBS-U

# **BI Publisher izvještaj**

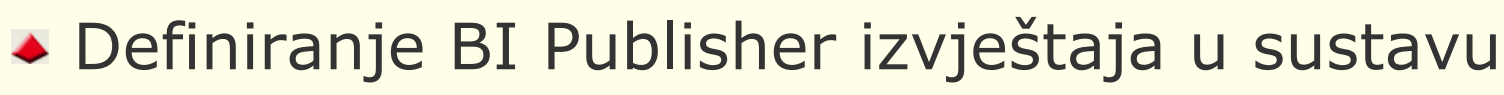

• Istodobni program - parametri

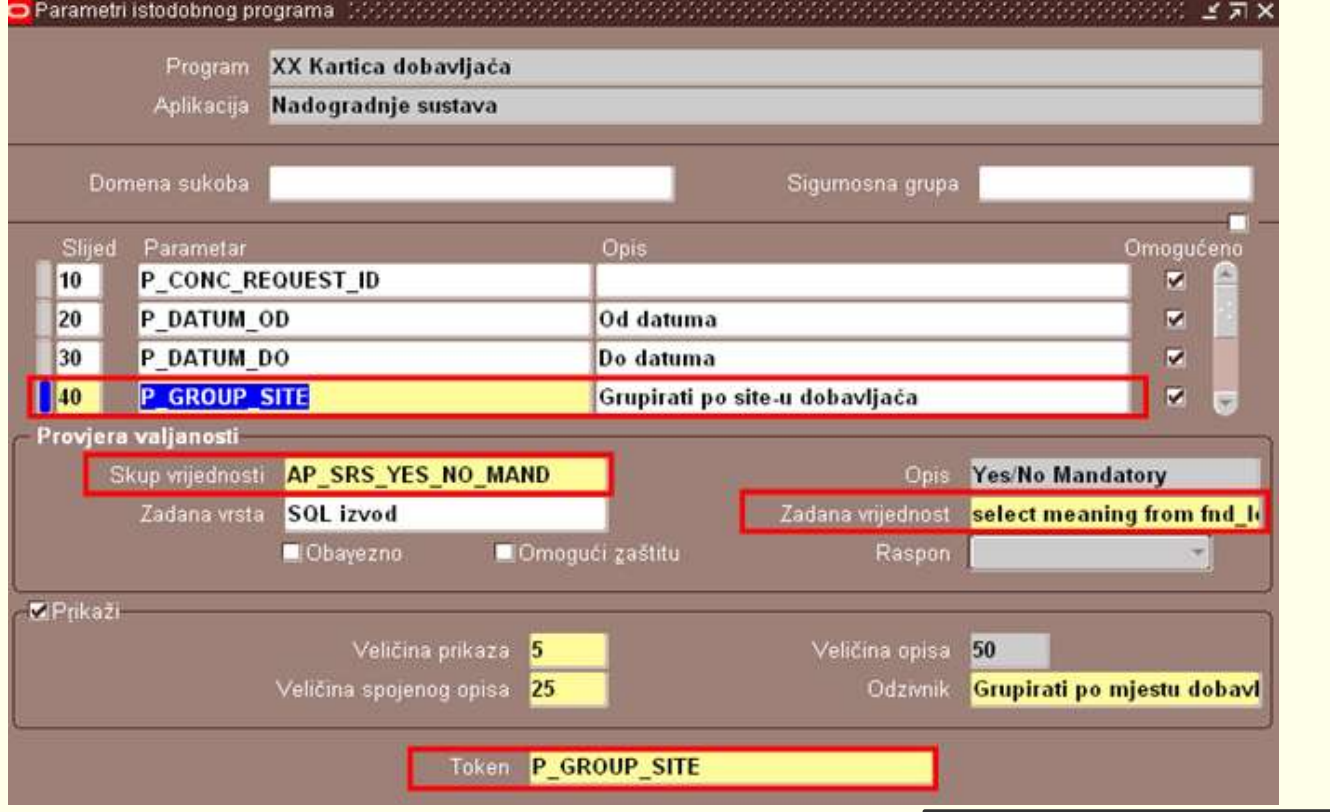

#### **BI Publisher izvještaj** hroug

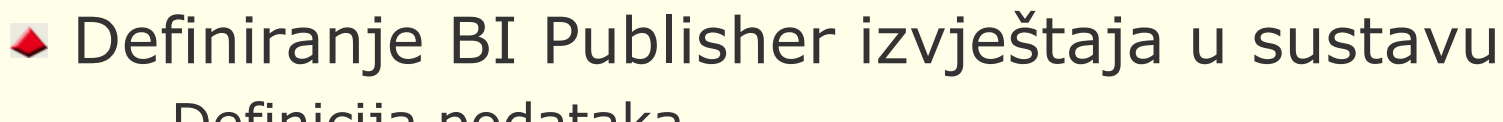

• Definicija podataka

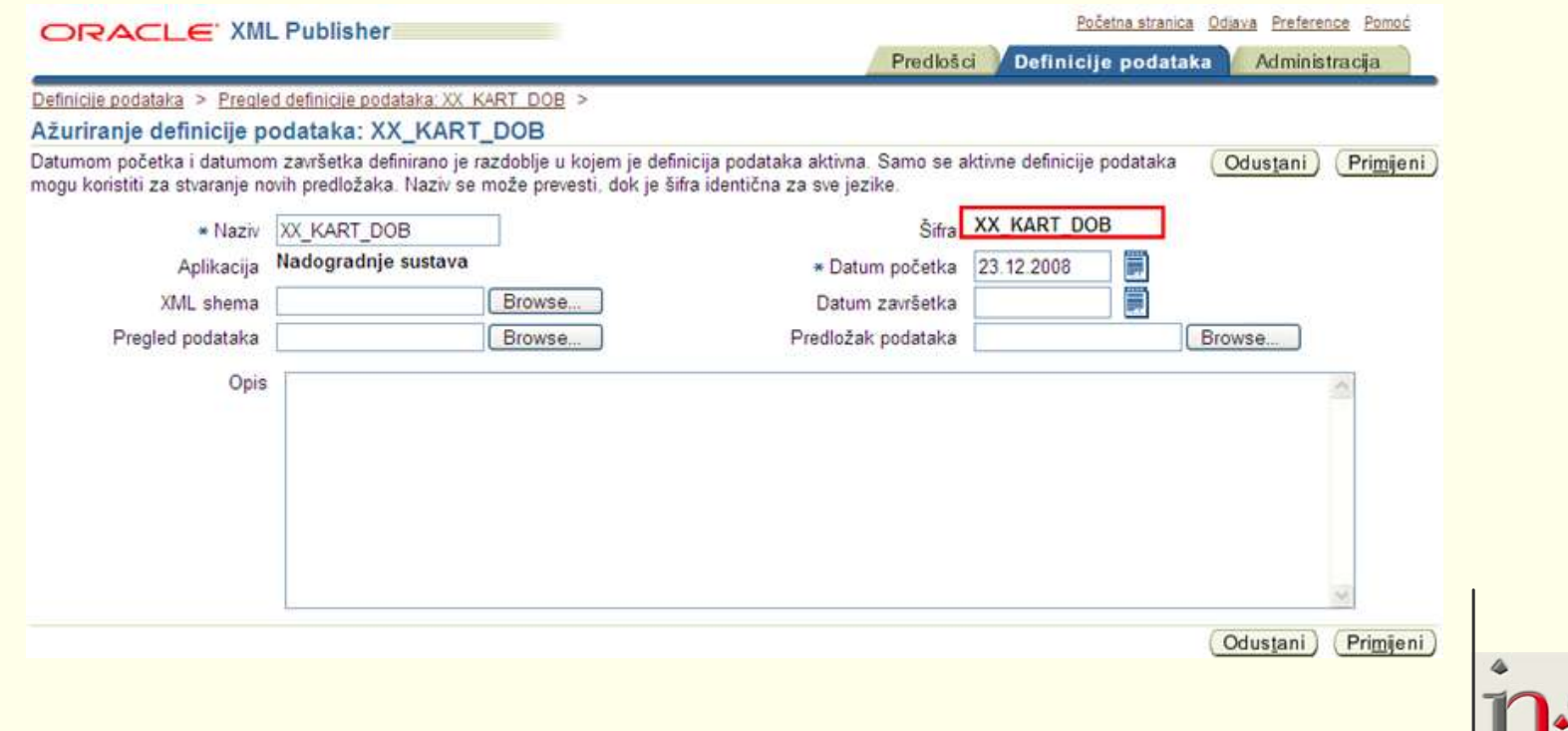

PREBACIVANJE NADOGRADNJI NA NOVU INSTANCU U EBS-U

**13**

#### **BI Publisher izvještaj** hroug

# Definiranje BI Publisher izvještaja u sustavu

• Predložak

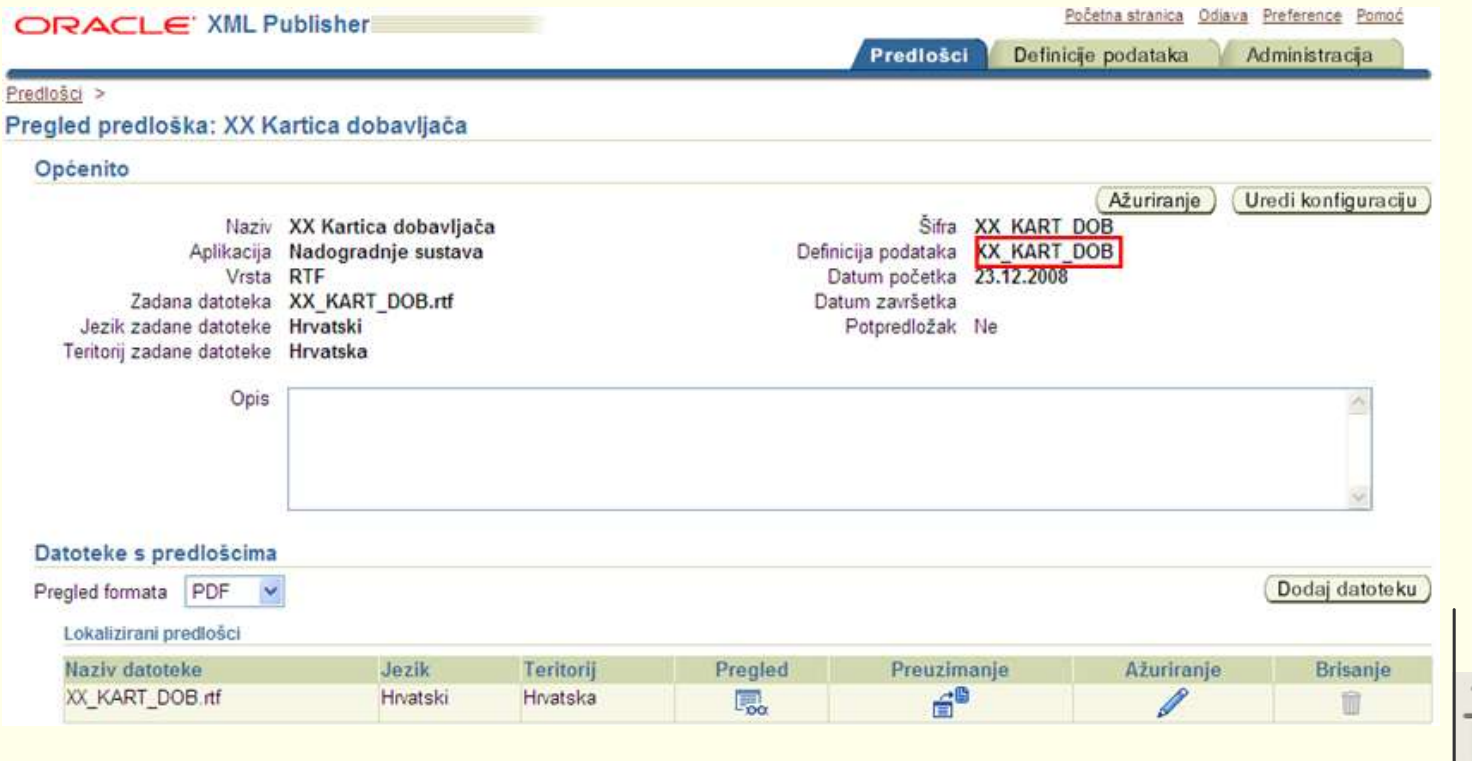

PREBACIVANJE NADOGRADNJI NA NOVU INSTANCU U EBS-U

# **BI Publisher izvještaj**

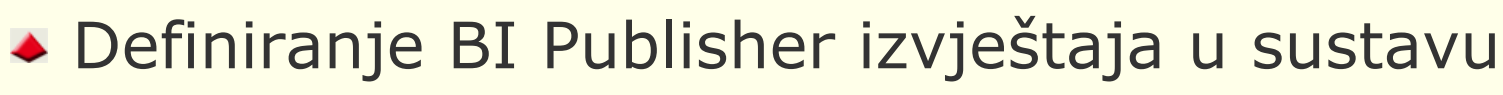

• Dodjela izvještaja grupi zahtjeva ovlaštenja

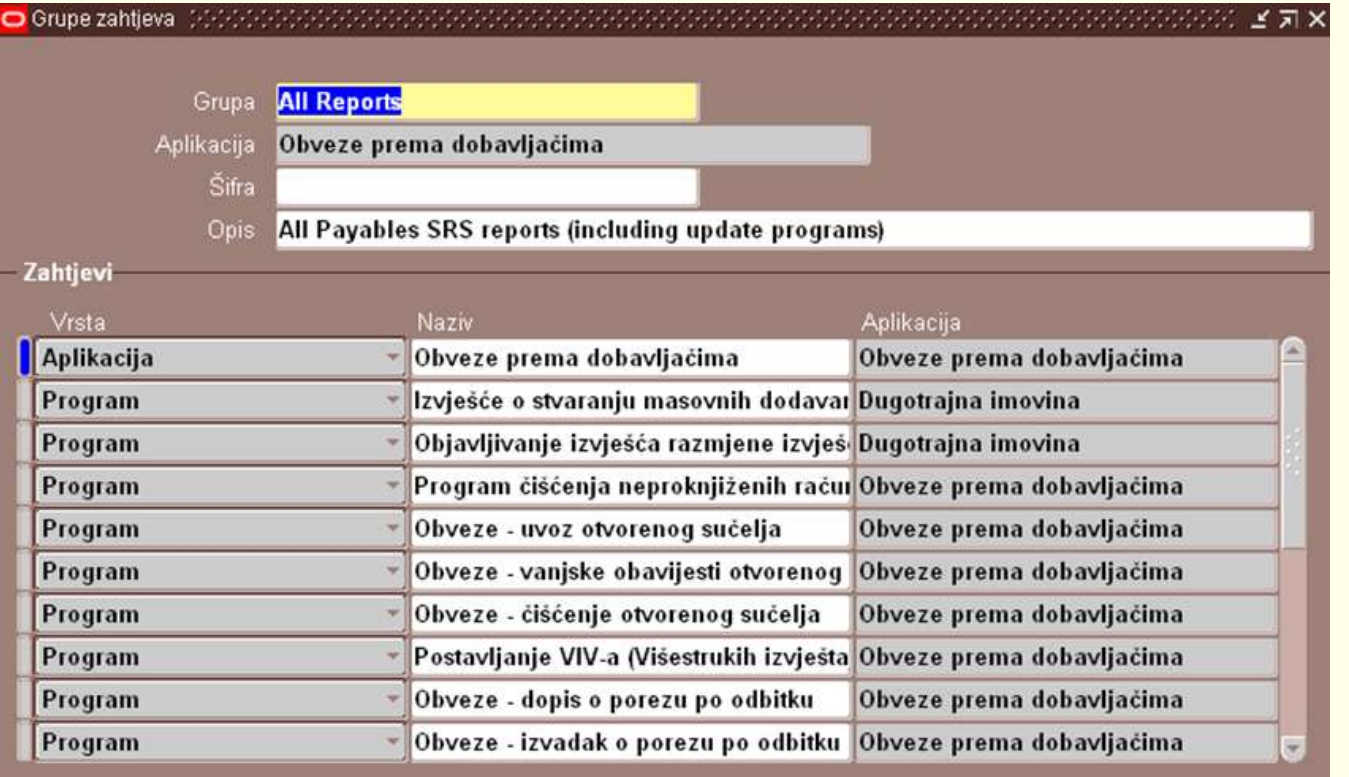

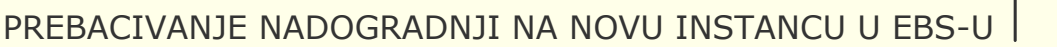

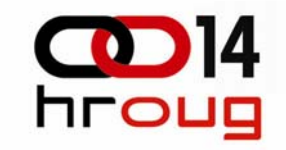

Postavljanje okoline

. ../../../../APPSORA.env

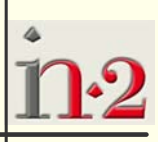

**16**

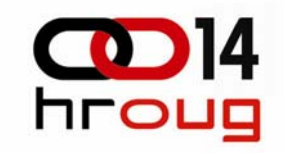

- Postavljanje okoline
- Download istodobnog programa

FNDLOAD APPS/APPS 0 Y DOWNLOAD \$FND\_TOP/patch/115/import/afcpprog.lct OUTPUT\_PROG.ldt PROGRAM APPLICATION\_SHORT\_NAME="SIFRA\_APLIKACIJE" CONCURRENT\_PROGRAM\_NAME="SIFRA\_CONCURRENT\_PROGRAMA"

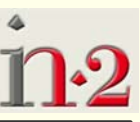

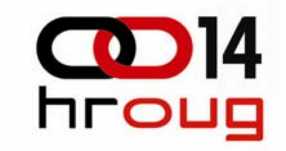

- Postavljanje okoline
- Download istodobnog programa
- Download dodjele programa grupi zahtjeva

FNDLOAD APPS/APPS 0 Y DOWNLOAD \$FND\_TOP/patch/115/import/afcpreqg.lct OUTPUT\_RG.ldt REQUEST\_GROUP REQUEST\_GROUP\_NAME="IME\_REQUEST\_GRUPE" APPLICATION\_SHORT\_NAME="ŠIFRA\_APLIKACIJE"

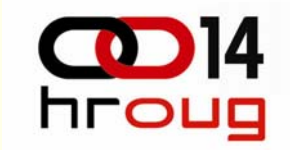

**19**

# **Download izvještaja**

- Postavljanje okoline
- Download istodobnog programa
- Download dodjele programa grupi zahtjeva
- Download definicije podataka i predloška

FNDLOAD APPS/APPS 0 Y DOWNLOAD \$XDO\_TOP/patch/115/import/xdotmpl.lct OUTPUT\_XDO.ldt XDO DS DEFINITIONS APPLICATION SHORT NAME="SIFRA APLIKACIJE" DATA\_SOURCE\_CODE="SIFRA\_DATA\_SOURCEA" TMPL\_APP\_SHORT\_NAME="SIFRA\_APLIKACIJE\_TEMPLATEA" TEMPLATE\_CODE="ŠIFRA\_PREDLOŠKA"

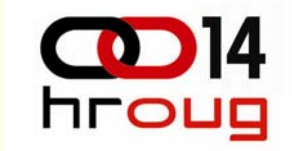

- Postavljanje okoline
- Download istodobnog programa
- Download dodjele programa grupi zahtjeva
- Download definicije podataka i predloška
- Download datoteke predloška

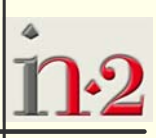

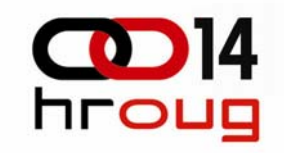

java oracle.apps.xdo.oa.util.XDOLoader DOWNLOAD \ -DB\_USERNAME APPS \ -DB\_PASSWORD APPS \ -JDBC\_CONNECTION server:port:sid \ -LOB\_TYPE TEMPLATE \ -APPS\_SHORT\_NAME ŠIFRA\_APLIKACIJE \ -LOB\_CODE ŠIFRA\_TEMPLATEA \ -LANGUAGE hr \ -TERRITORY HR

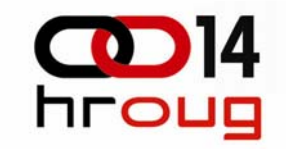

Postavljanje okoline

. ../../../../APPSORA.env

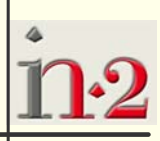

**22**

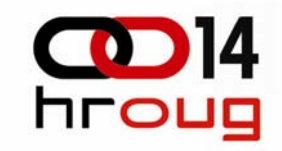

- Postavljanje okoline
- Upload istodobnog programa

FNDLOAD APPS/APPS 0 Y UPLOAD \$FND\_TOP/patch/115/import/afcpprog.lct \$XX\_TOP /admin/import/OUTPUT\_PROG.ldt –

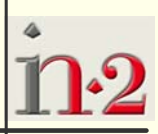

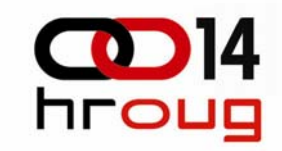

- Postavljanje okoline
- ◆ Upload istodobnog programa
- Upload dodjele programa grupi zahtjeva

FNDLOAD APPS/APPS 0 Y UPLOAD \$FND\_TOP/patch/115/import/afcpreqg.lct \$XX\_TOP/admin/import/OUTPUT\_RG.ldt –

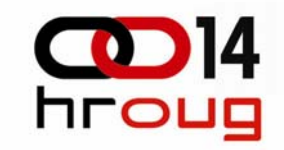

- Postavljanje okoline
- ◆ Upload istodobnog programa
- Upload dodjele programa grupi zahtjeva
- Upload definicije podataka i predloška

FNDLOAD APPS/APPS 0 Y UPLOAD \$XDO\_TOP/patch/115/import/xdotmpl.lct \$XX\_TOP/admin/import/OUTPUT\_XDO.ldt –

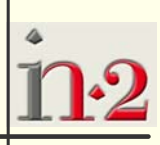

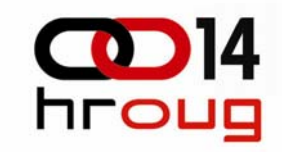

- Postavljanje okoline
- ◆ Upload istodobnog programa
- Upload dodjele programa grupi zahtjeva
- Upload definicije podataka i predloška
- ◆ Upload datoteke predloška

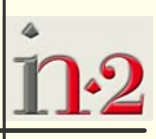

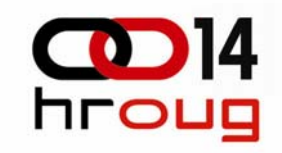

java oracle.apps.xdo.oa.util.XDOLoader UPLOAD \ -DB\_USERNAME APPS \ -DB\_PASSWORD APPS \ -JDBC\_CONNECTION server:port:sid \ -LOB\_TYPE TEMPLATE \ -APPS\_SHORT\_NAME ŠIFRA\_APLIKACIJE \ -LOB\_CODE ŠIFRA\_PREDLOŠKA \ -NLS LANG \$NLS LANG \ -LANGUAGE hr \ -TERRITORY HR \ -XDO\_FILE\_TYPE RTF \ -FILE\_NAME \$XX\_TOP/admin/import/TEMPLATE.rtf \ -CUSTOM\_MODE FORCE

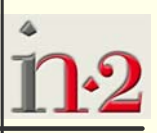

# **Instal paket**

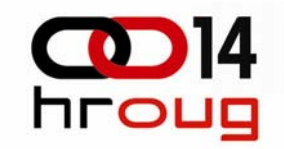

- $\blacktriangleright$  Struktura
- ◆ Datoteke
	- RDF
	- RTF
	- LDT
	- SH

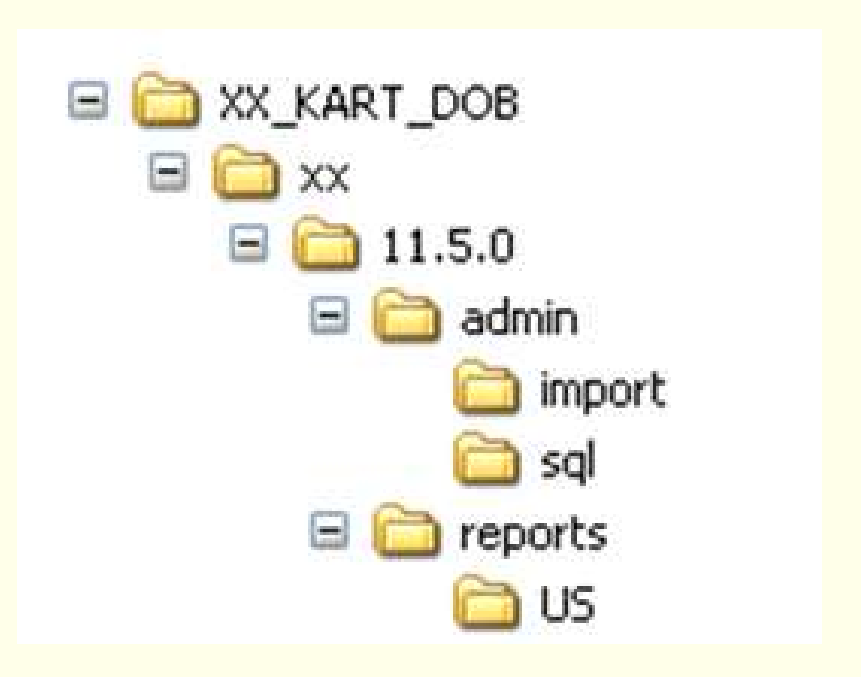

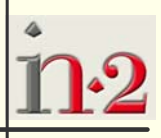

**28**

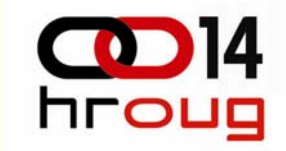

#### Izvršni program tipa "Glavno računalo"

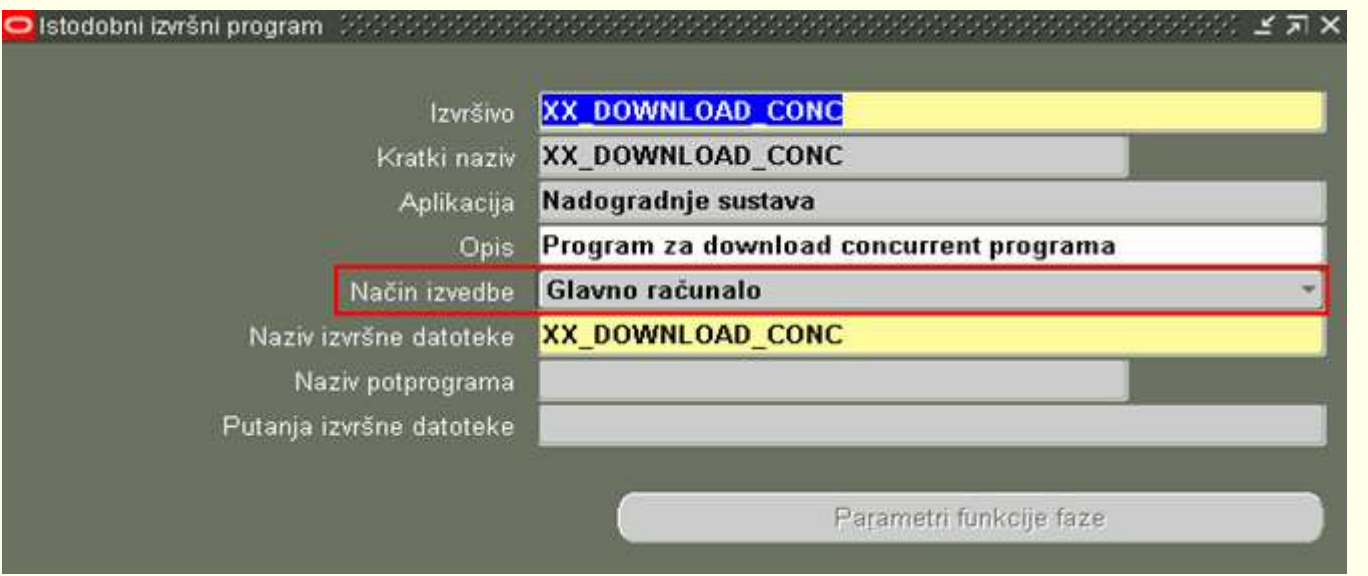

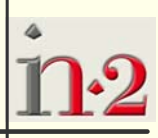

**29**

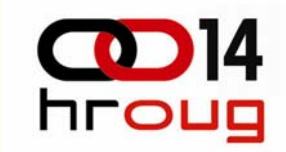

Istodobni program sa parametrima

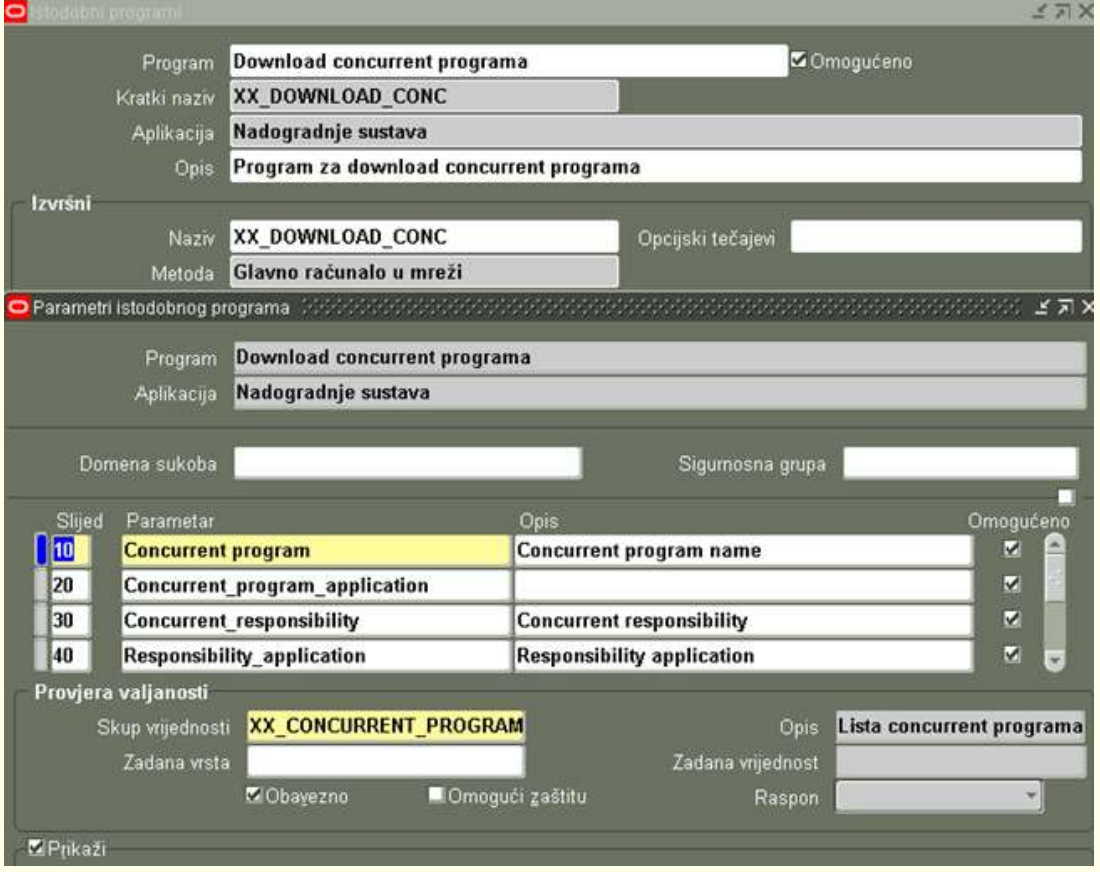

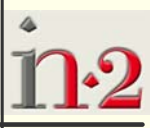

**30**

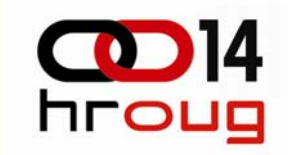

- Standardni parametri izvršnog programa tipa "Glavno računalo"
	- User\_name/password od baze
	- Userid
	- Username
	- Request\_id

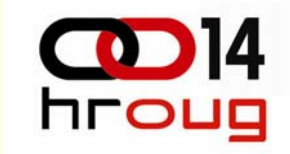

- Standardni parametri izvršnog programa tipa "Glavno računalo"
	- User\_name/password od baze \$1
	- Userid \$2
	- Username \$3
	- Request\_id \$4

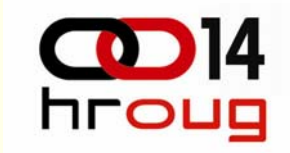

◆ Skripta ljuske XX\_DOWNLOAD\_CONC.prog

• Preuzimanje parametara u imenovane varijable

ConcProgName=\$5 ConcProgAppl=\$6 ConcProgResp=\$7 ConcProgRespAppl=\$8 ConcProgRespDatGrp=\$9 DataSrcAppName=\$6 DataSrcCode=\$5 TmplAppName=\$6 TmplCode=\${10} date +"%d.%m.%Y." | read datum

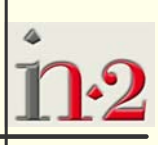

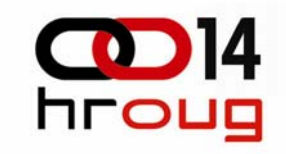

◆ Skripta ljuske XX\_DOWNLOAD\_CONC.prog

• Kreiranje download skripte

FNDLOAD APPS/APPS 0 Y DOWNLOAD \$FND\_TOP/patch/115/import/afcpprog.lct OUTPUT\_PROG.ldt PROGRAM APPLICATION\_SHORT\_NAME="SIFRA\_APLIKACIJE" CONCURRENT\_PROGRAM\_NAME="SIFRA\_CONCURRENT\_PROGRAMA"

down\_naredba="FNDLOAD \$1 0 Y DOWNLOAD "\$FND\_TOP"/patch/115/import/afcpprog.lct "\${ConcProgName}".ldt PROGRAM APPLICATION\_SHORT\_NAME=\""\${ConcProgAppl}"\" CONCURRENT\_PROGRAM\_NAME=\""\${ConcProgName}"\" "

echo \$down\_naredba > test.sh

#### ◆ Skripta ljuske XX\_DOWNLOAD\_CONC.prog

• Kreiranje strukture instal paketa

ConcFolder=`echo \$ConcProgAppl | tr '[:upper:]' '[:lower:]'` mkdir \${ConcProgName}/ mkdir \${ConcProgName}/\${ConcFolder} mkdir \${ConcProgName}/\${ConcFolder}/11.5.0 mkdir \${ConcProgName}/\${ConcFolder}/11.5.0/admin mkdir \${ConcProgName}/\${ConcFolder}/11.5.0/admin/import mkdir \${ConcProgName}/\${ConcFolder}/11.5.0/admin/sql mkdir \${ConcProgName}/\${ConcFolder}/11.5.0/reports mkdir \${ConcProgName}/\${ConcFolder}/11.5.0/reports/US

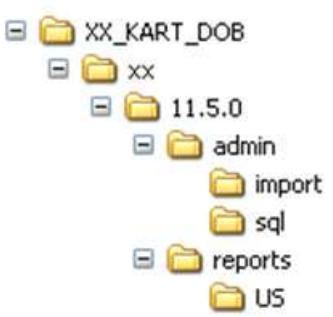

hroug

PREBACIVANJE NADOGRADNJI NA NOVU INSTANCU U EBS-U

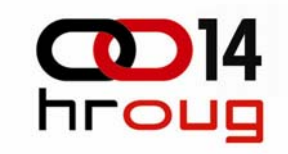

◆ Skripta ljuske XX\_DOWNLOAD\_CONC.prog

• Premještanje datoteka u odgovarajuće foldere instal paketa

ProgFile=\$ConcProgName.ldt RGFile=\$ConcProgName"\_REQ\_G.ldt" XDOFile=\$ConcProgName"\_XDO.ldt"

mv \$ProgFile \${ConcProgName}/\${ConcFolder}/11.5.0/admin/import mv \$RGFile \${ConcProgName}/\${ConcFolder}/11.5.0/admin/import mv TEMPLATE\_SOURCE\_\${TmplAppName}\_\${TmplCode}\_hr\_HR.rtf \${ConcProgName}/\${ConcFolder}/11.5.0/admin/import

cp \${XX\_TOP}/reports/US/\${ConcProgName}.rdf \${ConcProgName}/\${ConcFolder}/11.5.0/reports/US

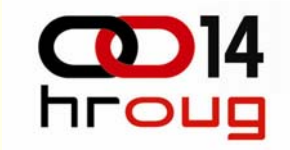

◆ Skripta ljuske XX\_DOWNLOAD\_CONC.prog • Kreiranje instal skripte – postavljanje okoline

. ../../../../APPSORA.env

echo ". ../../../../APPSORA.env" >> \$InstallFile

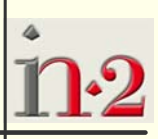

PREBACIVANJE NADOGRADNJI NA NOVU INSTANCU U EBS-U

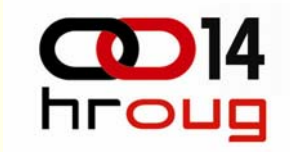

◆ Skripta ljuske XX\_DOWNLOAD\_CONC.prog

• Kreiranje instal skripte – upload istodobnog programa

FNDLOAD APPS/APPS 0 Y UPLOAD \$FND\_TOP/patch/115/import/afcpprog.lct \$XX\_TOP /admin/import/OUTPUT\_PROG.ldt –

echo " FNDLOAD \\$apps\_user/\\$apps\_pwd 0 Y UPLOAD \\$FND\_TOP/patch/115/import/afcpprog.lct \\$"\$ConcProgAppl"\_TOP/admin/import/"\$ProgFile" -" >> \$InstallFile

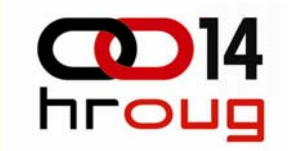

◆ Skripta ljuske XX\_DOWNLOAD\_CONC.prog

• Kreiranje instal skripte – upload dodjele programa grupi zahtjeva

FNDLOAD APPS/APPS 0 Y UPLOAD \$FND\_TOP/patch/115/import/afcpreqg.lct \$XX\_TOP/admin/import/OUTPUT\_RG.ldt –

echo " FNDLOAD \\$apps\_user/\\$apps\_pwd 0 Y UPLOAD \\$FND\_TOP/patch/115/import/afcpreqg.lct \\$"\$ConcProgAppl"\_TOP/admin/import/"\$RGFile" -" >> \$InstallFile

PREBACIVANJE NADOGRADNJI NA NOVU INSTANCU U EBS-U

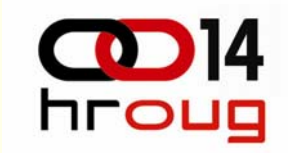

◆ Skripta ljuske XX\_DOWNLOAD\_CONC.prog

• Kreiranje instal skripte – upload definicije podataka i predloška

FNDLOAD APPS/APPS 0 Y UPLOAD \$XDO\_TOP/patch/115/import/xdotmpl.lct \$XX\_TOP/admin/import/OUTPUT\_XDO.ldt –

echo " FNDLOAD \\$apps\_user/\\$apps\_pwd 0 Y UPLOAD \\$XDO\_TOP/patch/115/import/xdotmpl.lct \\$"\$ConcProgAppl"\_TOP/admin/import/"\$XDOFile" -" >> \$InstallFile **40**

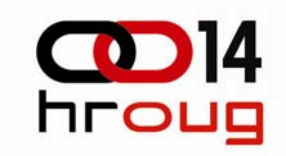

◆ Skripta ljuske XX\_DOWNLOAD\_CONC.prog

• Kreiranje instal skripte – upload datoteke predloška java oracle.apps.xdo.oa.util.XDOLoader UPLOAD \

-DB\_USERNAME APPS \

-DB\_PASSWORD APPS \

-JDBC\_CONNECTION server:port:sid \

-LOB\_TYPE TEMPLATE \

```
-APPS_SHORT_NAME ŠIFRA_APLIKACIJE \
```

```
-LOB_CODE ŠIFRA_PREDLOŠKA \
```

```
-NLS LANG $NLS LANG \
```
-LANGUAGE hr \

```
-TERRITORY HR \
```

```
-XDO_FILE_TYPE RTF \
```
-FILE\_NAME \$XX\_TOP/admin/import/TEMPLATE.rtf \

-CUSTOM\_MODE FORCE

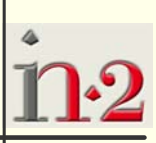

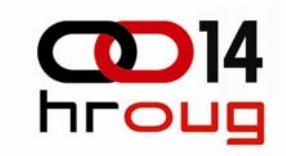

echo "java oracle.apps.xdo.oa.util.XDOLoader UPLOAD

- -DB\_USERNAME \\$apps\_user
- -DB\_PASSWORD \\$apps\_pwd
- -JDBC CONNECTION \\$jdbc\_con
- -LOB\_TYPE TEMPLATE
- -APPS SHORT NAME "\${TmplAppName}"
- -LOB CODE "\${TmplCode}"
- -NLS LANG \$NLS LANG
- -LANGUAGE hr
- -TERRITORY HR
- -XDO\_FILE\_TYPE RTF
- -FILE\_NAME

\\$XX\_TOP/admin/import/TEMPLATE\_SOURCE\_"\$TmplAppName"\_"\$Tm plCode"\_hr\_HR.rtf

-CUSTOM\_MODE FORCE" >> \$InstallFile

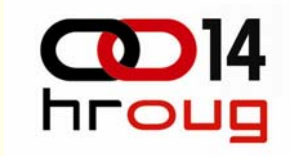

- Uključivanje XX\_DOWNLOAD\_CONC.prog skripte u EBS
	- Smještaj u \$XX\_TOP/bin folder
	- Kreiranje simboličkog linka prema programu \$FND\_TOP/bin/fndcpesr
		- ln -s \$FND\_TOP/bin/fndcpesr XX\_DOWNLOAD\_CONC
	- Smještaj linka u isti folder u kojem je skripta

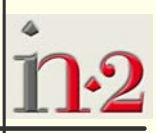

PREBACIVANJE NADOGRADNJI NA NOVU INSTANCU U EBS-U

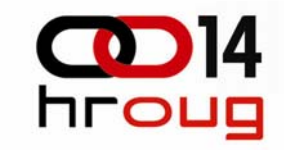

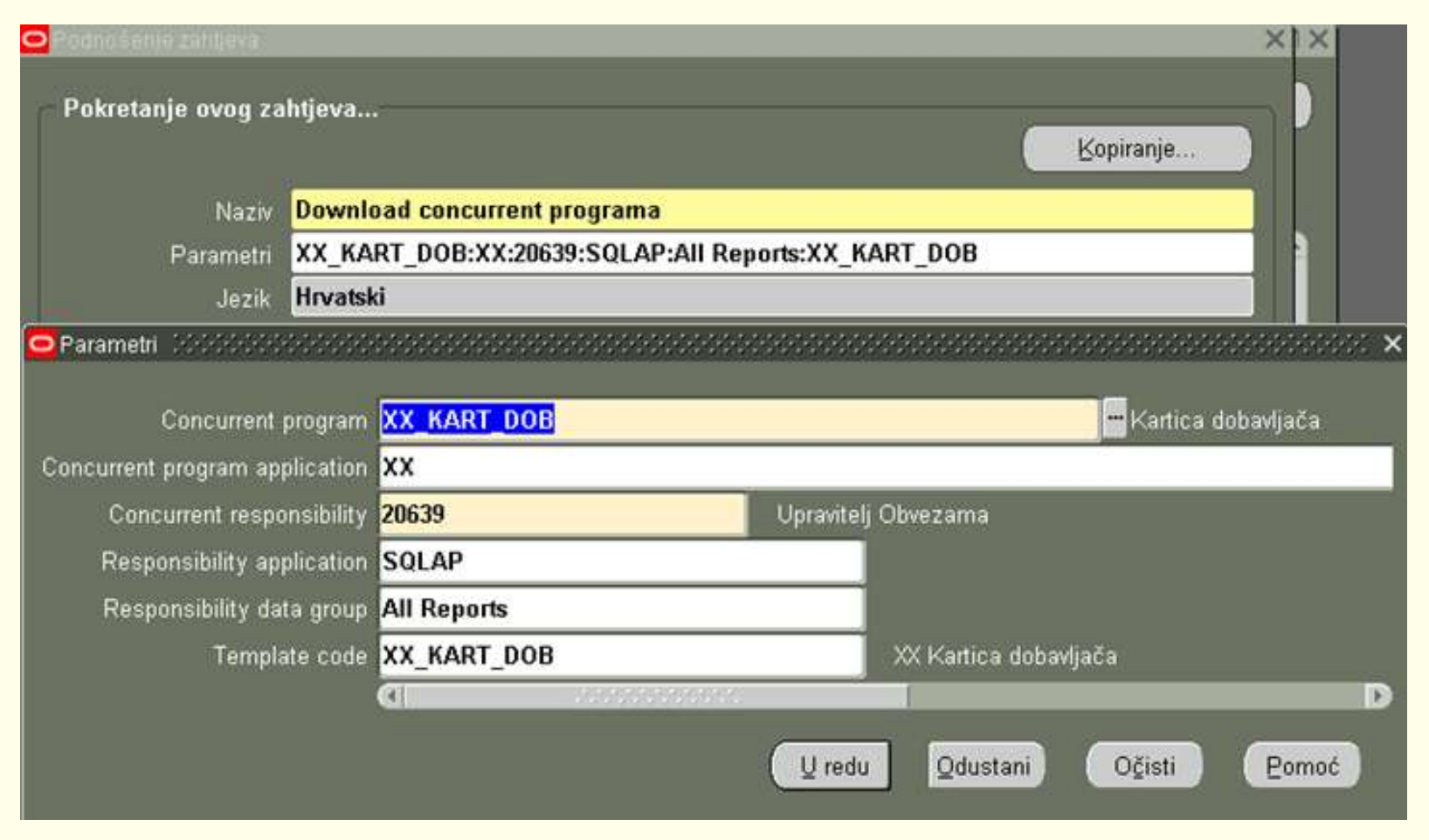

PREBACIVANJE NADOGRADNJI NA NOVU INSTANCU U EBS-U

#### **Pitanja**

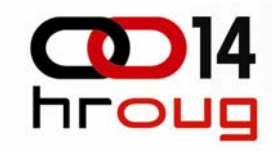

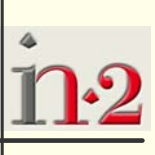

**45**